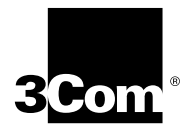

# **36-Port 10/100BASE-TX Fast Ethernet RJ-45 and Telco Layer 2 Switching Modules Quick Start Guide**

**For the CoreBuilder**® **9000 Enterprise Switch**

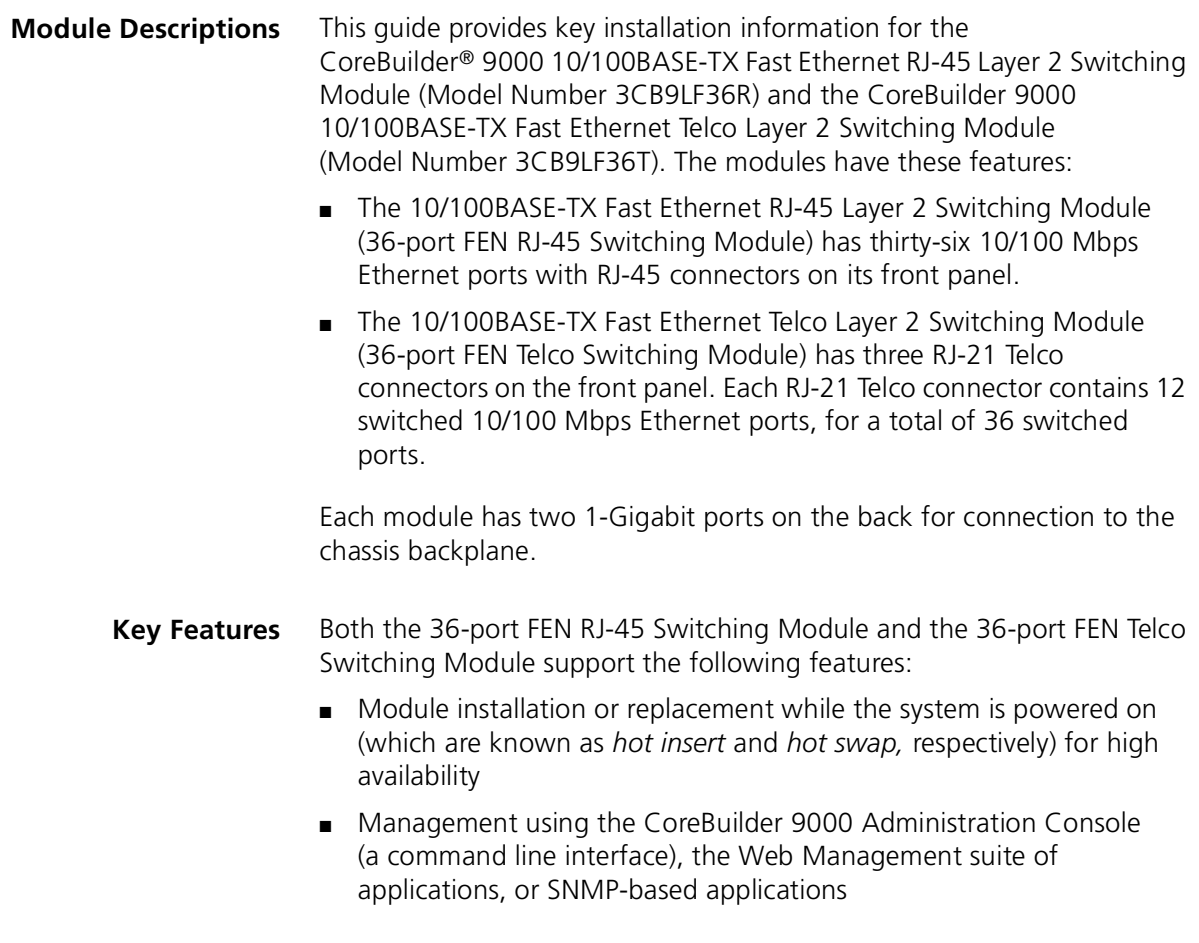

For information about the software features that these modules support, see these documents:

- *CoreBuilder 9000 Implementation Guide*
- *Command Reference Guide*
- *CoreBuilder 9000 Release Notes for Fast Ethernet and Gigabit Ethernet Layer 2 Switching Modules*
- **Front Panel** [Figure 1](#page-1-0) identifies the components on the front panels of the modules.

<span id="page-1-0"></span>**Figure 1** Front Panels of the 36-port FEN Switching Modules

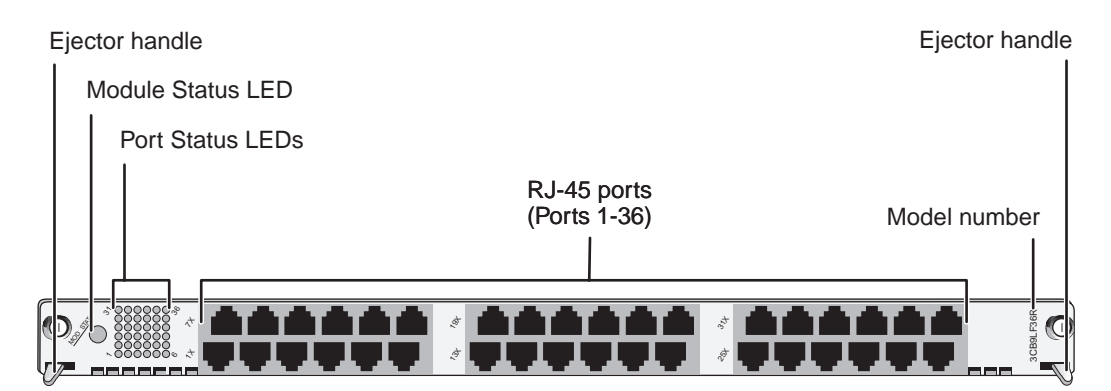

**36-Port FEN RJ-45 Switching Module**

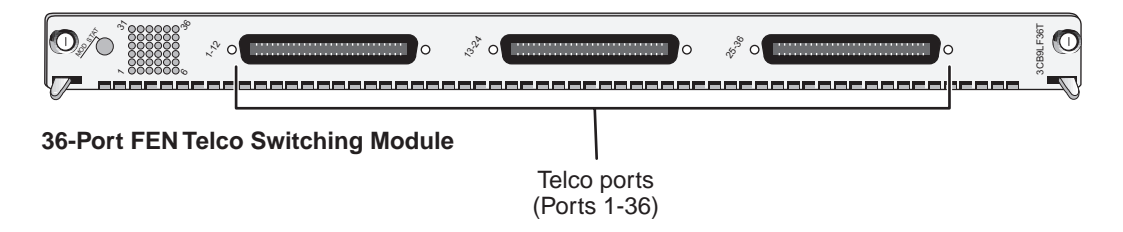

In the 7-slot chassis, you install the module horizontally with the LEDs at the left. In the 8-slot chassis and 16-slot chassis, you install the module vertically with the LEDs at the top.

**Audience Description** This guide is intended for *trained technical personnel* only. Do not attempt to install, remove, or replace 36-port FEN Switching Modules if you have not had the proper training from 3Com. For worldwide technical education course information, visit the 3Com Web site:

**http://www.3com.com/support/**

**Safety Precautions** When you handle components in a CoreBuilder 9000 system, be sure to follow all safety precautions. To avoid electric shocks, burns, or equipment damage, read and follow these warnings:

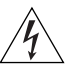

*WARNING: Allow only trained service personnel to install, remove, or replace any module in the CoreBuilder 9000 chassis.*

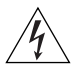

*WARNING: Hazardous energy exists within the system. Use extreme caution when you install, remove, or replace any module in the system. When the system is on:*

- *Never insert metal objects such as a screwdriver or a finger with jewelry into open module slots.*
- *Do not touch any connections within the chassis with your hands or fingers.*

## **ESD Safety Information**

Electrostatic discharge (ESD) can damage components of the module. ESD, which occurs when the module is improperly handled, can cause complete or intermittent failures.

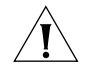

*CAUTION: To prevent ESD-related damage:*

- *Always wear an ESD wrist strap (not provided) when you handle a module, ensuring that the strap makes good skin contact and is properly grounded.*
- *Keep the module in its antistatic bag until you are ready to install it.*

**Handling Precautions** Before you unpack the module, see ["Unpacking Instructions"](#page-3-0) next in this guide. When you handle the module, follow these precautions:

- Always handle the module by the front panel only.
- Do not touch the components, pins, leads, or solder connections.
- Do not twist or otherwise force the module into the chassis when you insert it into the module guides.
- Before you push the module into the chassis, verify that the module ejector handles are open.
- When you slide the module into the 7-slot chassis, match the left and right module guides. In the 8-slot chassis or 16-slot chassis, match the upper and lower module guides.

Before you install the module, see ["Installation Prerequisites"](#page-4-0) and ["Module Placement in the Chassis"](#page-5-0) later in this guide.

When you are ready to install the module, see ["Module Installation](#page-10-0)  [Procedure"](#page-10-0) later in this guide.

**Unpacking** Use the following procedure when you unpack the module:

## <span id="page-3-0"></span>**Instructions**

- **1** Verify that the module is the correct model by comparing the 3C number that is listed on the shipping box label to the 3C number that you ordered (Model Number 3CB9LF36R for the RJ-45 Switching Module and Model Number 3CB9LF36T for the Telco Switching Module).
- **2** Remove the module, in its antistatic bag, from the shipping box.
- **3** Observing the caution instructions, remove the module from its antistatic bag and inspect it for physical damage.

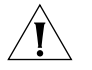

*CAUTION: Handle the module only by the front panel. Do not touch any components, pins, leads, or solder connections.*

If the module appears to be damaged, replace it in its antistatic bag and shipping box, and contact your network supplier.

- **4** Verify that the box also contains:
	- *CoreBuilder 9000 Release Notes for Fast Ethernet and Gigabit Ethernet Layer 2 Switching Modules*
	- *36-port 10/100BASE-TX Fast Ethernet RJ-45 and Telco Layer 2 Switching Modules Quick Start Guide for the CoreBuilder 9000 Enterprise Switch* (this guide)

If the listed contents are not in your shipping box, contact your network supplier.

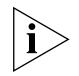

*All shipping boxes are reusable. After you remove the contents, replace the packing materials in the box and store it for future use.*

<span id="page-4-0"></span>**Installation Prerequisites**

Before you install the 36-port FEN RJ-45 Switching Module or 36-port FEN Telco Switching Module, make the following preparations:

- Verify that the chassis is properly installed in a rack, on a table, or on a shelf, according to the instructions in either of these guides:
	- *7-Slot Chassis Quick Installation Guide for the CoreBuilder 9000 Enterprise Switch*
	- *Chassis Quick Installation Guide for the CoreBuilder 9000 Enterprise Switch 8-slot Chassis and 16-slot Chassis.*
- Have a flat-blade torque screwdriver available to secure the module to the chassis after you install it.
- Read the CoreBuilder 9000 Release Notes for Fast Ethernet and *Gigabit Ethernet Layer 2 Switching Modules* for important information about installing and upgrading modules in an existing chassis or a new chassis.

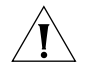

*CAUTION: All modules in a CoreBuilder 9000 chassis must operate at compatible software levels. You must verify the software release on all new and existing modules in your chassis and upgrade as necessary. See the* CoreBuilder 9000 Release Notes for Fast Ethernet and Gigabit Ethernet Layer 2 Switching Modules *for a module software compatibility requirements table, mandatory upgrade procedures, and other important information.*

#### <span id="page-5-0"></span>**Module Placement in the Chassis** Note the following chassis slot restrictions and recommendations when you choose a chassis slot for either the 36-port FEN RJ-45 Switching Module or the 36-port FEN Telco Switching Module:

- In the 7-slot chassis and 8-slot chassis, install the module in slot 1, 2, 3, 4, 5, or 6.
- In the 16-slot chassis:
	- To optimize backplane performance, install the module in slot 1, 2, 3, 4, 5, 6, 7, 10, 11, or 12.
	- 3Com recommends that you do not install the module in slot 13, 14, 15, or 16 because these slots have only one connection to the backplane.

[Table 1,](#page-6-0) [Table 2,](#page-7-0) and [Table 3](#page-8-0) list the relationship between the following:

- 24-port GEN Switch Fabric Module (SFM) (Model Number 3CB9FG24 or Model Number 3CB9FG24T)
- 36-port FEN RJ-45 Switching Module or 36-port FEN Telco Switching Module
- Switching module slots in the 7-slot chassis, the 8-slot chassis, and the 16-slot chassis, respectively

[Table 4](#page-9-0) and [Table 5](#page-9-1) list the relationship between the following:

- 9-port GEN Switch Fabric Module (SFM) (Model Number 3CB9FG9)
- 36-port FEN RJ-45 Switching Module or 36-port FEN Telco Switching Module
- Switching module slots in the 7-slot chassis and the 8-slot chassis, respectively.

Use the table information to help select a slot for your module, as well as for administration purposes after you have completed the installation.

| <b>Chassis Slot</b><br><b>Number</b> | Number of 1-gigabit<br>ports available from<br>the 24-port SFM | <b>Backplane ports of</b><br>the 36-port module | <b>Backplane ports of</b><br>the 24-port SFM | Port status LEDs of the<br>24-port SFM |
|--------------------------------------|----------------------------------------------------------------|-------------------------------------------------|----------------------------------------------|----------------------------------------|
|                                      | $4^*$                                                          | 37                                              |                                              |                                        |
|                                      |                                                                | 38                                              | 2                                            | $\overline{2}$                         |
| $\overline{2}$                       | $4^*$                                                          | 37                                              | 5                                            | 3                                      |
|                                      |                                                                | 38                                              | 6                                            | 4                                      |
| $\overline{3}$                       | $4^*$                                                          | 37                                              | 9                                            | 5                                      |
|                                      |                                                                | 38                                              | 10                                           | 6                                      |
| $\overline{4}$                       | $4^*$                                                          | 37                                              | 13                                           | 7                                      |
|                                      |                                                                | 38                                              | 14                                           | 8                                      |
| 5                                    | $4^*$                                                          | 37                                              | 17                                           | 9                                      |
|                                      |                                                                | 38                                              | 18                                           | 10                                     |
| 6                                    | $4^*$                                                          | 37                                              | 21                                           | 11                                     |
|                                      |                                                                | 38                                              | 22                                           | 12                                     |
| $\overline{7}$                       | Reserved for an SFM                                            | Not applicable                                  | Not applicable                               | Not applicable                         |

<span id="page-6-0"></span>**Table 1** Mapping the 24-port GEN SFM and the 36-port FEN Switching Modules to the 7-slot Chassis

\* When a 36-port FEN Switching Module is installed in this slot, only 2 SFM ports are used.

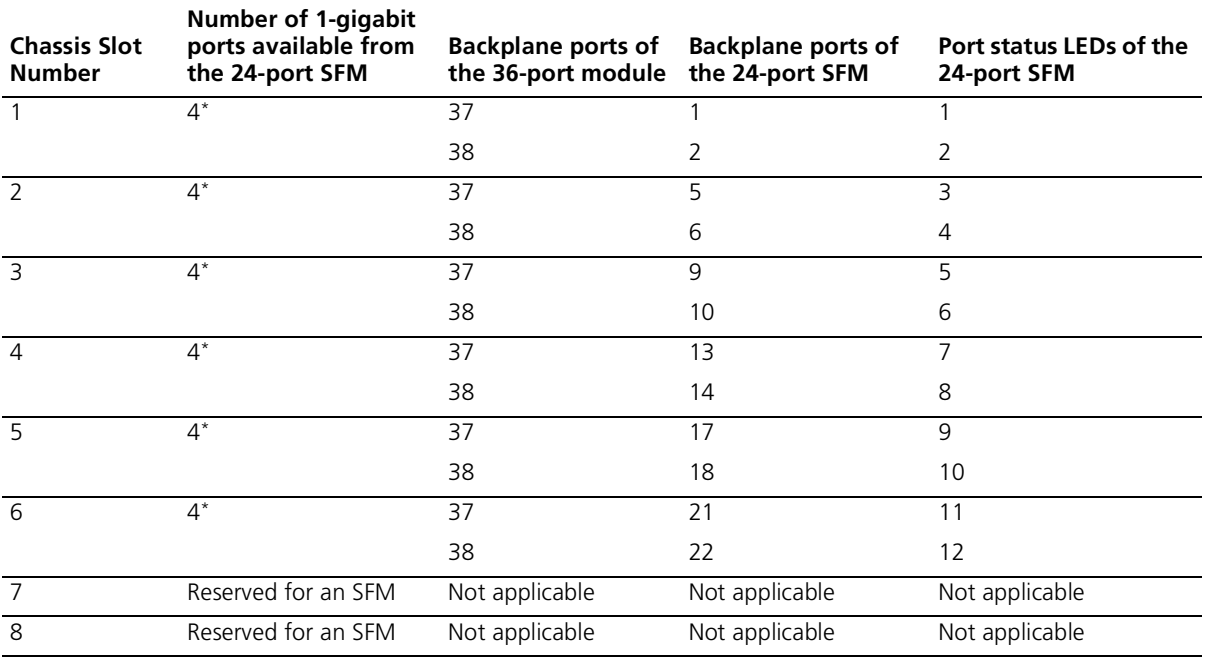

<span id="page-7-0"></span>**Table 2** Mapping the 24-port GEN SFM and the 36-port FEN Switching Modules to the 8-slot Chassis

\* When a 36-port FEN Switching Module is installed in this slot, only 2 SFM ports are used.

| <b>Chassis Slot</b><br><b>Number</b> | <b>Number of 1-gigabit</b><br>ports available from<br>the 24-port SFM | <b>Backplane ports of</b><br>the 36-port module | <b>Backplane ports of</b><br>the 24-port SFM | Port status LEDs of the<br>24-port SFM |
|--------------------------------------|-----------------------------------------------------------------------|-------------------------------------------------|----------------------------------------------|----------------------------------------|
| $\mathbf{1}$                         | $\overline{2}$                                                        | 37                                              | $\mathbf{1}$                                 | 1                                      |
|                                      |                                                                       | 38                                              | $\overline{2}$                               | $\overline{2}$                         |
| $\overline{2}$                       | $\overline{2}$                                                        | 37                                              | $\overline{3}$                               | $\overline{3}$                         |
|                                      |                                                                       | 38                                              | $\overline{4}$                               | $\overline{4}$                         |
| $\overline{3}$                       | $\overline{2}$                                                        | 37                                              | $\overline{5}$                               | $\overline{5}$                         |
|                                      |                                                                       | 38                                              | 6                                            | 6                                      |
| $\overline{4}$                       | $\overline{2}$                                                        | 37                                              | $\overline{7}$                               | $\overline{7}$                         |
|                                      |                                                                       | 38                                              | 8                                            | 8                                      |
| $\overline{5}$                       | $\overline{2}$                                                        | 37                                              | 9                                            | 9                                      |
|                                      |                                                                       | 38                                              | 10                                           | 10                                     |
| $\overline{6}$                       | $\overline{2}$                                                        | 37                                              | 11                                           | 11                                     |
|                                      |                                                                       | 38                                              | 12                                           | 12                                     |
| $\overline{7}$                       | $\overline{2}$                                                        | $\overline{37}$                                 | 13                                           | 13                                     |
|                                      |                                                                       | 38                                              | 14                                           | 14                                     |
| $\,8\,$                              | Reserved for an SFM                                                   | Not applicable                                  | Not applicable                               | Not applicable                         |
| $\overline{9}$                       | Reserved for an SFM                                                   | Not applicable                                  | Not applicable                               | Not applicable                         |
| 10                                   | $\overline{2}$                                                        | $\overline{37}$                                 | 15                                           | 15                                     |
|                                      |                                                                       | 38                                              | 16                                           | 16                                     |
| $\overline{11}$                      | $\overline{2}$                                                        | $\overline{37}$                                 | $\overline{17}$                              | $\overline{17}$                        |
|                                      |                                                                       | 38                                              | 18                                           | 18                                     |
| 12                                   | $\overline{2}$                                                        | $\overline{37}$                                 | 19                                           | 19                                     |
|                                      |                                                                       | 38                                              | 20                                           | 20                                     |
| $\overline{13}$                      | 1                                                                     | $\overline{37}$                                 | 21                                           | 21                                     |
| 14                                   | $\mathbf{1}$                                                          | 37                                              | 22                                           | 22                                     |
| 15                                   | $\mathbf{1}$                                                          | 37                                              | 23                                           | 23                                     |
| 16                                   | $\mathbf{1}$                                                          | 37                                              | 24                                           | 24                                     |

<span id="page-8-0"></span>**Table 3** Mapping the 24-port GEN SFM and the 36-port FEN Switching Modules to the 16-slot Chassis

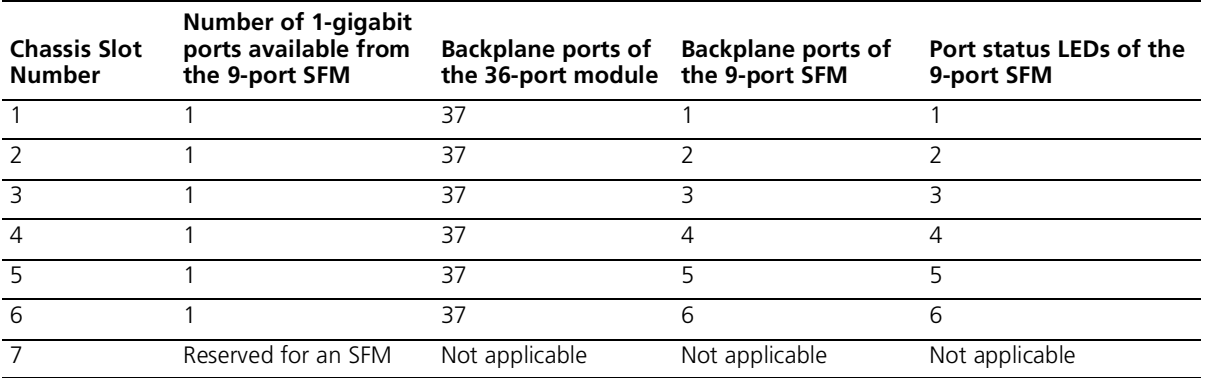

<span id="page-9-0"></span>**Table 4** Mapping the 9-port GEN SFM\* and the 36-port FEN Switching Modules to the 7-slot Chassis

\* Six ports on this SFM are backplane ports. The remaining three ports, which correspond to LEDs 7, 8, and 9, are located on the front panel of the module.

<span id="page-9-1"></span>**Table 5** Mapping the 9-port GEN SFM and the 36-port FEN Switching Modules to the 8-slot Chassis

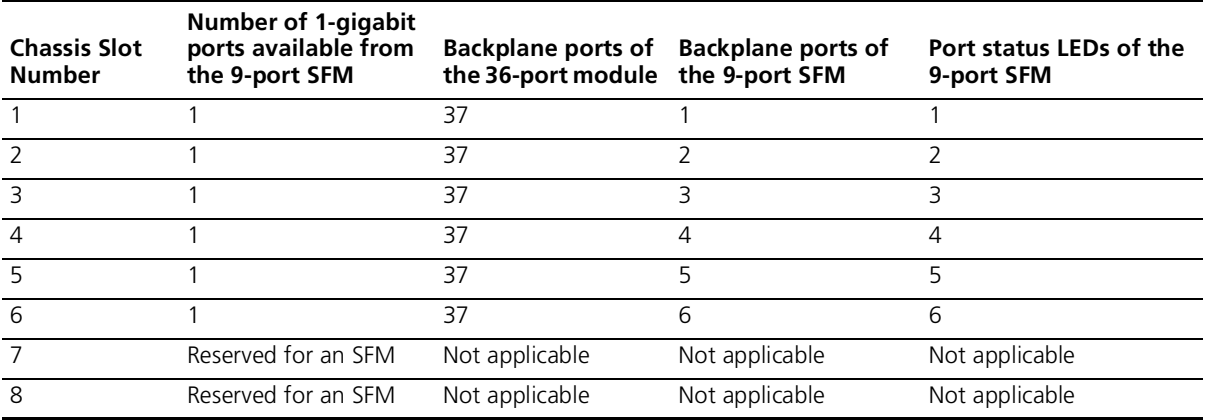

\* Six ports on this SFM are backplane ports. The remaining three ports, which correspond to LEDs 7, 8, and 9, are located on the front panel of the module.

### <span id="page-10-0"></span>**Module Installation Procedure**

To install a 36-port FEN Switching Module:

- **1** Before you start the installation process, read and follow the instructions in "Safety Precautions," "Handling Precautions," and "Installation Prerequisites" earlier in this guide.
- **2** Select a chassis slot for your module, following the restrictions and recommendations in "Module Placement in the Chassis" earlier in this guide.
- **3** To expose a slot for the module, remove the blank faceplate.

Save this faceplate in case you need to cover an empty slot in the future. Empty slots must be covered to ensure proper airflow and cooling in the chassis.

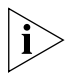

*If you are installing multiple modules, 3Com strongly recommends that you do not remove all faceplates simultaneously. Remove one faceplate at a time for each module that you install. A module or faceplate in adjacent slots helps ensure proper alignment of the module that you are installing.*

**4** Remove the module from its antistatic bag.

the front panel near the ejector handles.

- **5** Open the two module ejector handles so that they are nearly perpendicular to the front panel.
- **6** Grasp the module with two hands one at each end of the front panel near the ejector handles — and begin to insert the module:
	- In the 7-slot chassis, hold the module horizontally with the LEDs on the left and insert the module using the guides on the left and the right of the slot. See [Figure 2.](#page-11-0)
	- In the 8-slot and 16-slot chassis, hold the module vertically with the LEDs at the top and begin to insert the module using the guides on the top and the bottom of the slot. [Figure 3](#page-12-0) shows the module position in a 16-slot chassis. The module position is the same in an 8-slot chassis.

**7** Slide the module into the chassis by pushing firmly on the two ends of

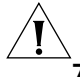

*CAUTION: Do not twist or bend the module when you insert it.*

*WARNING: Hazardous energy exists inside the chassis. Do not place hands or objects into the chassis or touch any components on an inserted module.*

<span id="page-11-0"></span>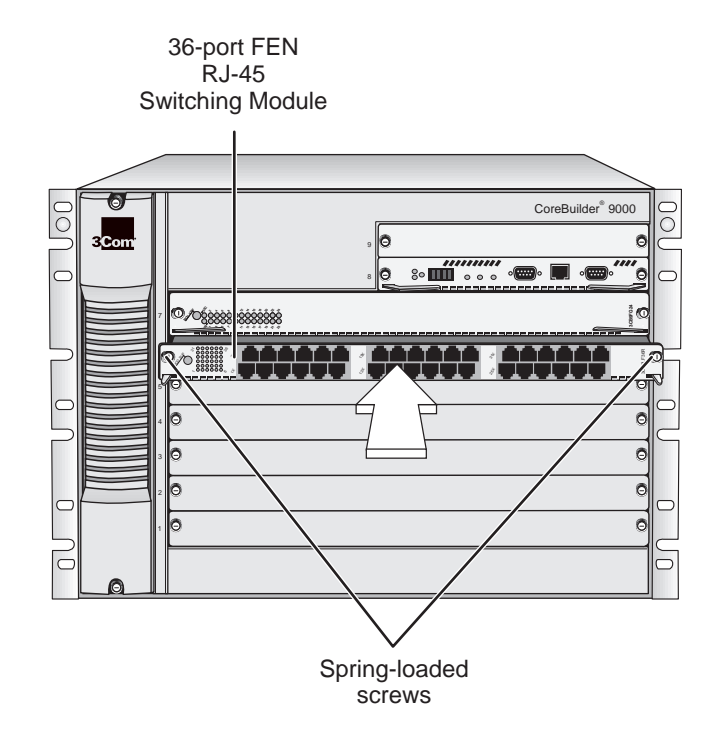

**Figure 2** Installing the 36-port FEN RJ-45 Switching Module in a 7-slot Chassis

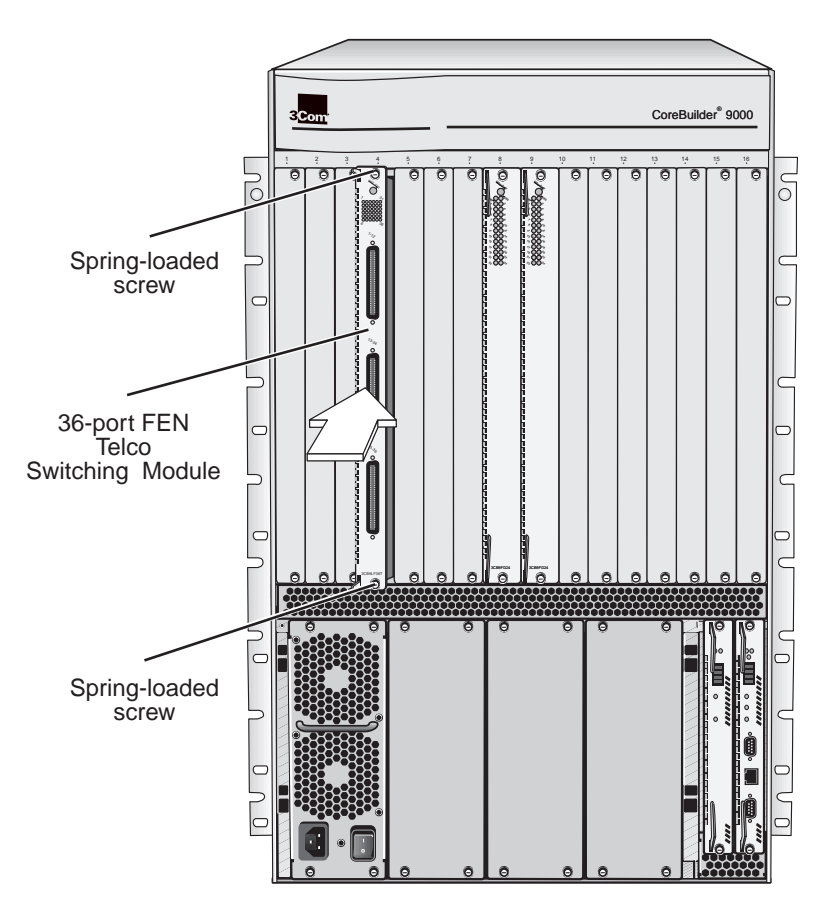

<span id="page-12-0"></span>**Figure 3** Installing the 36-port FEN Telco Switching Module in a 16-slot Chassis

- **8** To engage the module with the backplane, use both hands on the module to perform the following steps:
	- **a** Push firmly at the two ends of the front panel near the ejector handles until you feel the module connectors make firm contact with the backplane connectors.
	- **b** Put your left thumb on the left or top ejector handle and your right thumb on the right or bottom ejector handle. Simultaneously, push the ejector handles in towards the front panel until each handle is parallel with the front panel.

You feel a slight resistance as the connectors fully engage.

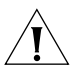

*CAUTION: If there is too much resistance when you try to close the ejector handles, the module connectors and backplane connectors may not be aligned. Forcing the module into place can damage these connectors. If necessary, remove and reinsert the module, ensuring that the connectors are properly aligned. Do not tighten the spring-loaded screws to seat the module.*

If the chassis is powered on and the EME determines that the chassis has sufficient power to support the module, the module initialization process begins and lasts up to 4 minutes.

**9** To secure the module in the chassis, tighten the spring-loaded screws to a torque specification of 3 to 5 inch-pounds.

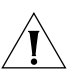

*CAUTION: Verify that the module screws are properly aligned with the threaded holes in the chassis. If the screws are not aligned when you tighten them, you may strip the threads and make it impossible to secure the module (or any other module in that slot in the future).*

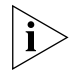

*To ensure that you tighten screws to torque specification, use a torque screwdriver.*

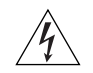

*WARNING: To ensure adequate cooling airflow and continued product safety agency compliance, install blank faceplates over all empty slots.*

You have completed the installation of the module. To verify proper module operation, see ["Verifying Module Operation"](#page-14-0) next in this guide. For cabling specifications, see ["Specifications"](#page-17-0) later in this guide. To configure and manage the module, see ["Managing the Module"](#page-16-0) later in this guide.

#### <span id="page-14-0"></span>**Verifying Module Operation**

After you install the module, you must wait for the module to complete a successful initialization process before you can configure it according to the needs of your network. This initialization process includes power-on verification tests, diagnostic self-tests, and a software boot cycle.

## **Front Panel LEDs**

The front panel of the module contains 1 Module Status LED and 36 Port Status LEDs that flash and change color during the module initialization process and provide status information thereafter.

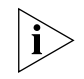

*Ports 37 and 38 on the rear of the module do not have Port Status LEDs on the front panel. After the module initialization process is complete and the module is ready to manage, view the* ethernet summary *and*  ethernet detail *displays to determine the status of these ports.*

## **Initial Activity**

Whether you power on the chassis after you install the module or you hot swap the module, the Enterprise Management Engine (EME) controls what happens next. The EME reads the set of power requirements data that is stored on the module and determines whether the chassis has sufficient power available to support the module. The Module LED and Port Status LEDs remain off during this short evaluation period (approximately 3 seconds).

If the EME does not enable power to the slot, the module initialization process does not begin; all LEDs remain off until the available power increases or the chassis power configuration changes.

## **Module Initialization Process**

After the EME enables power to the slot, the module initialization process begins and lasts up to 4 minutes. The module LEDs flash in various colors and sequences during this time.

Toward the end of the initialization process, the corresponding LEDs on the GEN Switch Fabric Module light green. (See [Table 1,](#page-6-0) [Table 2,](#page-7-0) [Table 3](#page-8-0), [Table 4,](#page-9-0) and [Table 5](#page-9-1) earlier in this guide.) The module initialization process is completed a few seconds later.

#### **Successful Initialization**

The following events indicate a successful initialization:

- The Module Status LED lights green.
- The Port Status LEDs remain off until you attach cabling to the module and establish links.
- The corresponding Port Status LEDs on the primary GEN Switch Fabric Module flash green.

After you attach cabling and establish links, the module is ready to configure. See ["Managing the Module"](#page-16-0) next in this guide.

#### **Troubleshooting**

LEDs can help you verify the state of the module or its ports. [Table 6](#page-15-0)  describes LED colors and definitions.

| LED           | <b>State or Color</b> | <b>Definition</b>                                                                                                    |  |
|---------------|-----------------------|----------------------------------------------------------------------------------------------------|--|
| Module Status | Green                 | Power is on (normal operation).                                                                                                    |  |
|               | Flashing Green        | Diagnostic test, software boot, or<br>software download is in progress.                                                                 |  |
|               |                       | If the LED continues to flash beyond<br>the normal initialization period, the<br>diagnostic tests may be running in<br>error.           |  |
|               | Yellow                | Diagnostic test failure.                                                                                                    |  |
|               | Off                   | Module is not receiving power, or the<br>module is inoperative in some way.                                                             |  |
|               |                       | (During initialization, the LED may be<br>off for several seconds at a time. This<br>is normal and does not indicate lack of<br>power.) |  |
| Port Status   | Green                 | Port is enabled and link is up.                                                                                                    |  |
|               | Flashing Green        | Port is receiving or transmitting<br>packets.                                                                                           |  |
|               | Yellow                | Module or port is malfunctioning.                                                                                                    |  |
|               | Off                   | Port is disabled or link is down.                                                                                                    |  |

<span id="page-15-0"></span>**Table 6** Module and Port Status LED Indicators

#### <span id="page-16-0"></span>**Managing the Module**

You can configure and manage the modules using several interfaces:

- Administration Console
- Web Management suite of applications
- **■** SNMP-based management applications such as 3Com Transcend® Network Control Services

The Administration Console and most Web Management applications are embedded in the module or system software and are available for immediate use.

## **Administration Console**

The Administration Console is a menu-driven command line interface that you access from a terminal or through terminal emulation software.

To manage the module from the Administration Console:

**1** Log in to the EME.

For information about how to log in to the EME, see the *CoreBuilder 9000 Enterprise Management Engine User Guide*.

**2** At the EME prompt, enter:

**connect** <slot>**.1**

where  $\epsilon_{\text{slot}}$  is the chassis slot number of the module that you want to manage, and the number after the decimal point is a subslot number, which is always 1.

This command brings you to the top-level menu and prompt of the module's Administration Console.

**3** Enter commands to configure and manage the module.

For example, to display a summary configuration of bridge ports, enter:

#### **bridge port summary**

For more information about Administration Console commands, see the *Command Reference Guide*.

#### **Web Management**

Web Management applications are an embedded part of the system. They include the WebConsole and DeviceView tools. Additional installable applications include online Help.

After you have set up the IP address for your system, you can access the Web Management applications directly in your Web browser by entering the IP address. For information about setting up your IP address, see the *Enterprise Management Engine Quick Start Guide for the CoreBuilder 9000 Enterprise Switch.* For additional information about Web Management, see the *Web Management User Guide for the CoreBuilder 9000 Enterprise Switch.*

<span id="page-17-0"></span>**Specifications** The following tables list specifications for the modules:

#### **Cabling Requirements**

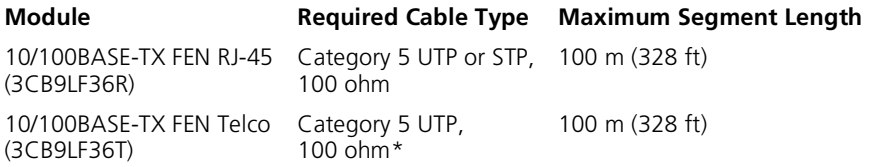

\* To comply with the TIA/EIA 568-A Category 5 specification, your 25-pair Telco cable assemblies and patch panels must meet or exceed the Category 5 PowerSum-tested requirements of 40 dB Near End Cross Talk (NEXT) at 100 MHz and maintain the standard pair pin-out of pins 1:26 and 2:27. 3Com has tested and recommends RJ-21 cable assemblies that are manufactured with Lucent Technologies' 525 connectors and 1061C Category 5 25-pair cable. One supplier for these cabling products is Superior Modular Products. Their Web site (http://www.superiormod.com) provides ordering information for CoreBuilder 9000 solutions.

#### **Environmental Requirements**

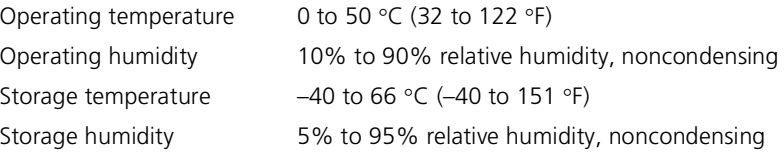

36-Port 10/100BASE-TX Fast Ethernet RJ-45 and Telco Layer 2 Switching Modules Quick Start Guide **19**

## **Physical Specifications**

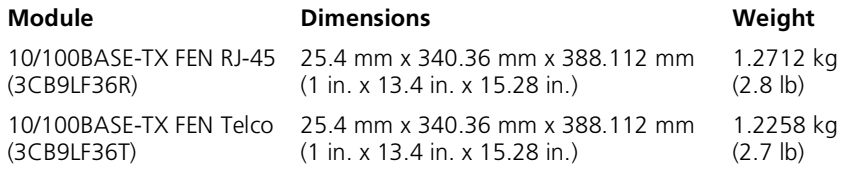

### **Power Specifications**

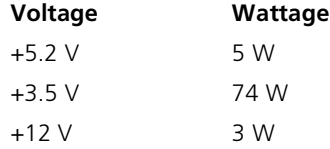

**Total Wattage = 82** 

## **Regulatory Compliance**

#### **Safety**

#### ■ CSA 22.2 No. 950

- EN 60950
- IEC 60950 (formerly IEC 950) VCCI Class A
- UL 1950
- EN 60825 -1, -2
- CE Mark

#### **Emissions**

- FCC Part 15 Class A
- ICES003 Class A
	-
	- EN 55022 Class A
	- EN 50082-1
	- AS3548 (C-Tick Mark)
	- CISPR 22 Class A
	- CE Mark

**Related CoreBuilder 9000 Documents**

For detailed information about using and managing your 36-port FEN Switching Modules, see the following documents:

- *CoreBuilder 9000 Implementation Guide*
- *Command Reference Guide*
- *CoreBuilder 9000 Enterprise Management Engine User Guide*
- Web Management User Guide for the CoreBuilder 9000 Enterprise *Switch*

For the software code installation procedure as well as known problem information for this module, see the *CoreBuilder 9000 Release Notes for Fast Ethernet and Gigabit Ethernet Layer 2 Switching Modules*.

For information about installing and powering on the system, see the following documents:

- *CoreBuilder 9000 Enterprise Switch Getting Started Guide*
- *7-Slot Chassis Quick Installation Guide for the CoreBuilder 9000 Enterprise Switch*
- Chassis Quick Installation Guide for the CoreBuilder 9000 Enterprise *Switch 8-slot Chassis and 16-slot Chassis*
- *7-Slot Chassis Power Supply Installation Guide for the CoreBuilder 9000 Enterprise Switch*
- *Power Supply Installation Guide for the CoreBuilder 9000 Enterprise Switch 8-slot Chassis and 16-slot Chassis*

You can view and print these and other current CoreBuilder 9000 documents from the following sources:

■ 3Com Web site

#### **http://support.3com.com/nav/switches.htm**

■ *CoreBuilder 9000 Documentation CD-ROM*

This CD-ROM is included in the chassis shipping box. You can also order the CD-ROM separately (Order Number 3CB9DB).

## **3Com Corporation LIMITED WARRANTY**

**36-Port 10/100BASE-TX Fast Ethernet RJ-45 Layer 2 Switching Module (Model Number 3CB9LF36R) and 10/100BASE-TX Fast Ethernet Telco Layer 2 Switching Module (Model Number 3CB9LF36T) for the CoreBuilder® 9000 Enterprise Switch**

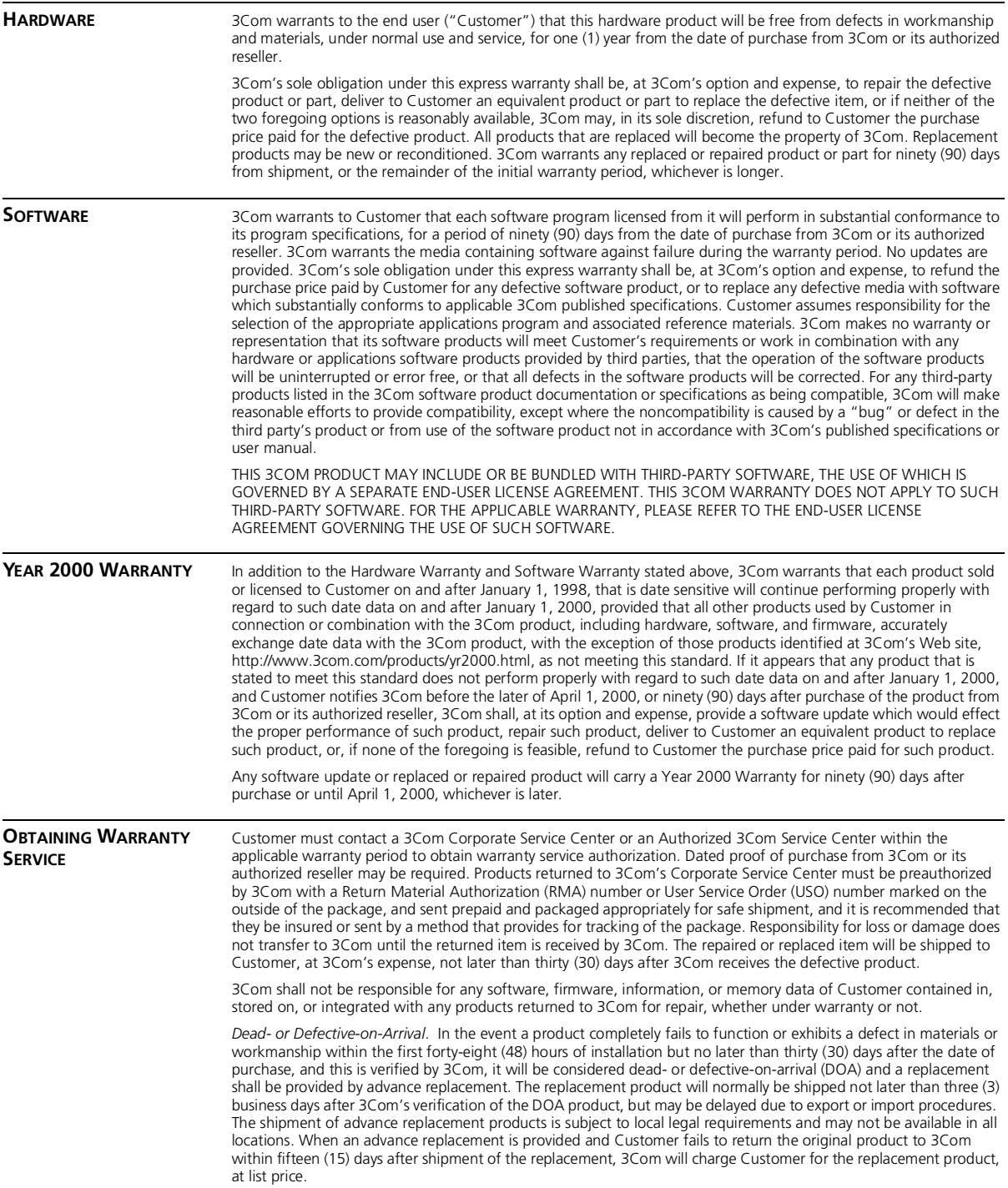

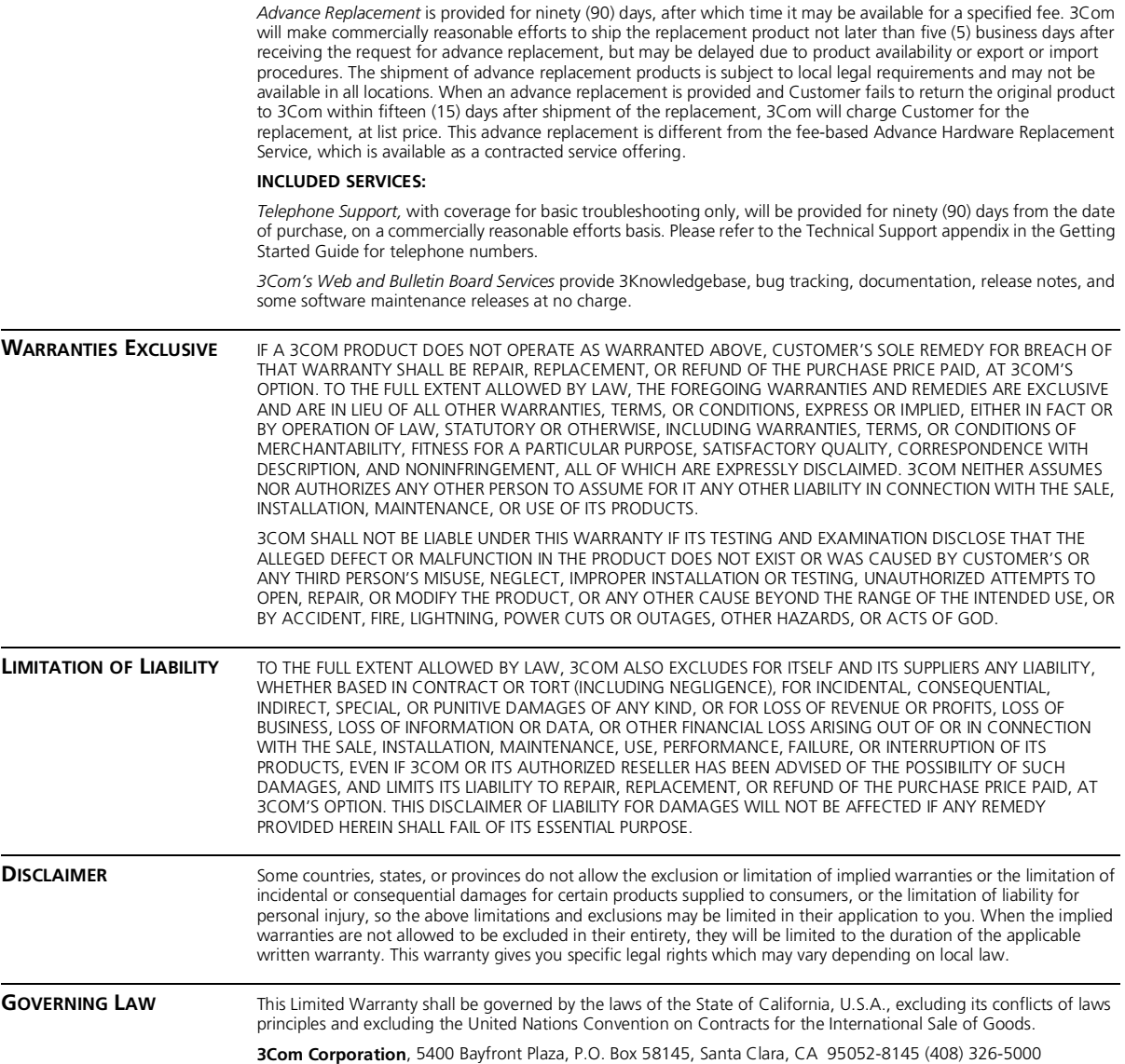

#### **EMISSIONS COMPLIANCE STATEMENTS FOR CLASS A PRODUCTS**

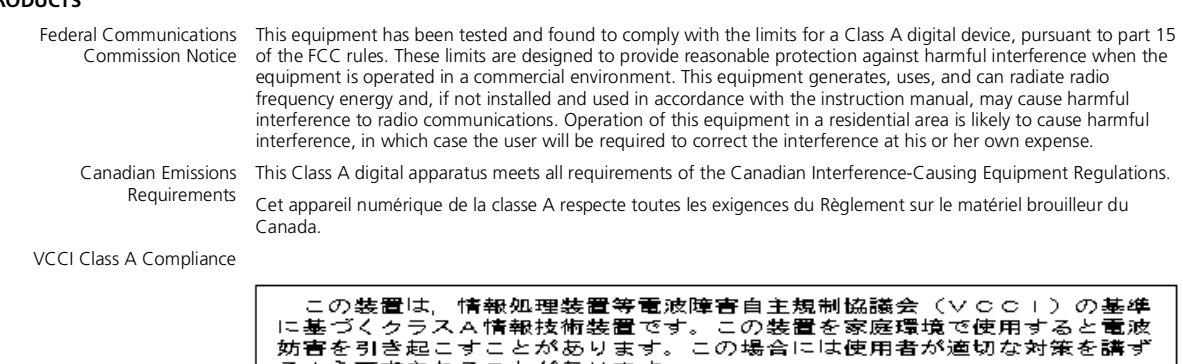

るよう要求されることがあります。

This is a Class A product based on the standard of the Voluntary Control Council for Interference by Information Technology Equipment (VCCI). If this equipment is used in a domestic environment, radio disturbance may arise. When such trouble occurs, the user may be required to take corrective actions.

#### **EMC DIRECTIVE STATEMENT**

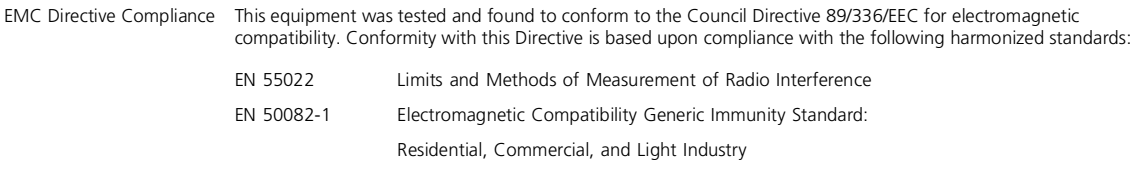

**Warning**: This is a Class A product. In a domestic environment, this product may cause radio interference, in which case you may be required to take adequate measures.

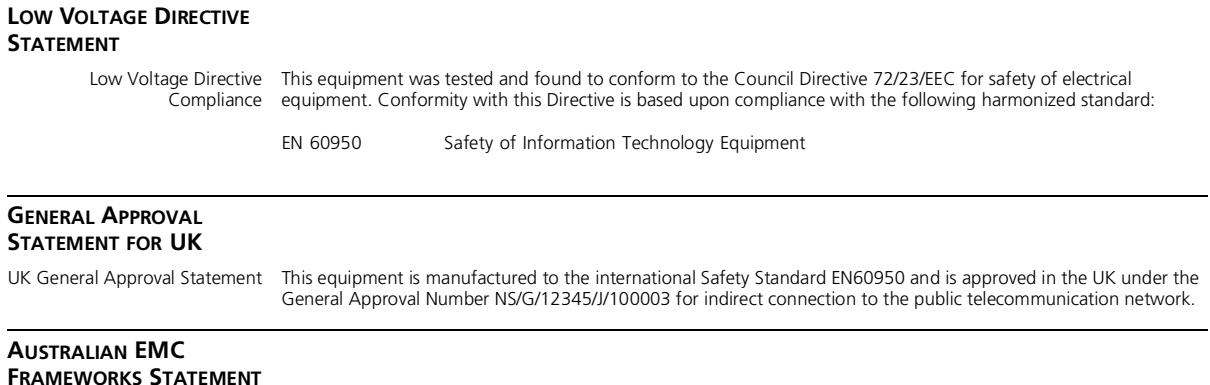

Australian EMC Frameworks This product conforms to the EMC Frameworks and meets the Class A limits of AS3548. Compliance

#### **3Com Corporation 5400 Bayfront Plaza Santa Clara, California 95052-8145**

Copyright © 1999, 3Com Corporation. All rights reserved. No part of this documentation may be reproduced in any form or by any means or used to make any derivative work (such as translation, transformation, or adaptation) without written permission from 3Com Corporation. 3Com Corporation reserves the right to revise this documentation and to make changes in content from time to time without obligation on the part of 3Com Corporation to provide notification of such revision or change.

3Com Corporation provides this documentation without warranty, term, or condition of any kind, either implied or expressed, including, but not limited to, the implied warranties, terms, or conditions of merchantability, satisfactory quality, and fitness for a particular purpose. 3Com may make improvements or changes in the product(s) and/or the program(s) described in this documentation at any time.

3Com registered trademarks are registered in the United States and may or may not be registered in other countries. 3Com, the 3Com logo, and CoreBuilder are registered trademarks of 3Com Corporation.

All other company and product names may be trademarks of the respective companies with which they are associated.